# **VASCO NOVICE JANUAR 2013**

# Dežurna služba ob SOBOTAH med 8.00 in 14.00

Dežurna služba se bo odvijala od vključno 29.12.2012 do vključno 30.3.2013 in sicer ob sobotah med 8.00 in 14.00 uro. Dežurna služba se izvaja na običajni telefonski številki podjetja in sicer na 04/27-91-200. Dežurstvo je dostopno vsem pogodbenim strankam ter strankam v garancijskem roku. Pogoj za pomoč uporabniku v času dežurstva je sledeč: VSI RAČUNI, ki so zapadli v valuto, MORAJO BITI PLAČANI. Fizični obiski so v času dežurstva izključeni, torej je pomoč možna preko telefona ali preko interneta.

Pomoč je na voljo tudi nepogodbenim strankam, ki se zaračuna 45 € neto za rešen problem oz. se obračuna poraba ur v skladu z veljavnim cenikom, če je obračun ur višji kot postavka rešenega problema.

## Plače-Dohodninska lestvica-Olajšave, spremembe REK obrazcev, Avhw-nova višina pavšala-spremenjeni procenti davka za Dividende in Obresti na posojila ter znižana olajšava za obračun Najemnine

V Uradnem listu št. 102/2012 z dne 21.12.2012 je bil objavljen Pravilnik o določitvi olajšav in lestvice za odmero dohodnine za leto 2013. Sprememba je bila dne 22.12.2012 uspešno uvedena v aplikacije Place, PLaceKe in PlaceLt. Z menjavo verzije vam aplikacija samodejno uredi nove nastavitve, torej novo dohodninsko lestvico in nove višine olajšav. Sicer dohodninsko lestvico najdete v meniju 5.5. na zavihku Dohodnina, osebne in posebne olajšave v meniju 5.F.4. ter dodatne olajšave v meniju 5.F.5.

S 1.1.2013 se poviša tudi znesek Pavšala za poškodbe pri delu in sicer iz dosedanjih 4,53 EUR na 4,55 EUR. Verzija z dne 2.1.2013 vam ob vstopu v program samodejno uredi popravek Pavšala. Prav tako se vam bo avtomatsko ponastavil procent davka v menuju 3.B. in sicer za tip 12-Dividende ter 16-Obresti na posojila, iz dosedanjih 20% na 25% ter znižala olajšava za tip 4-Najemnine, iz dosedanjih 40% na 10%.

V Uradnem listu št. 107/2012 z dne 28.12.2012 je bil objavljen Pravilnik o spremembah in dopolnitvah Pravilnika o vsebini in obliki obračuna davčnih odtegljajev ter o načinu predložitve davčnemu organu. Spremembe na REK obrazcih veljajo s 1.1.2013. Verzije z dne 3.1.2013 bodo že vsebovale spremembe Naj opozorimo glede teh sprememb na dve zadevi in sicer, da se pričakuje nekaj prvih dni težave z oddajo REK obrazcev, ker bodo novitete tudi na strani eDavkov ter da večina določil nove Pokojninske reforme, torej ZPIZ-2 nimajo takojšnjega vpliva, ampak šele s 1.1.2014, ne glede na to, da se zakon uveljavlja s 1.1.2013.

#### Izjava o ustreznosti računalniškega programa – Zakon o davčnem postopku

Na podlagi Zakona o spremembah in dopolnitvah zakona o davčnem postopku (ZDavP-2F), ki je bil objavljen v Uradnem listu št. 94/2012 z dne 10.12.2012, konkretno 10. člena, podajamo informacijo, da se na podlagi enajstega odstavka čaka na podrobnejše zahteve za računalniške programe in elektronske naprave, upravljanje in delovanje informacijskega sistema ter vsebino, obliko, način in roke za predložitev podatkov, ki jih predpiše minister, pristojen za finance.

Naj pa nedvoumno pojasnimo, da si programi že dalj časa beležijo vsa prilagajanja, torej brisanja (vključno z brisanjem postavk na paragonskih blokih), popravljanja in spreminjanja izvornih zapisov oz. dokumentov. Izpis vseh posegov v izvorni dokument je na voljo tudi uporabniku, zaenkrat v naši interni obliki, medtem ko bo končna različica tega izpisa v uradni obliki, ki jo bo predpisal zakonodajalec. Kje boste omenjeni izpis našli, boste obveščeni preko mesečnega biltena.

#### Zaključek leta v programu Fakturiranje – NUJNO obvestilo

**Prosimo, da zaključka leta 2012 NE delate v januarju, saj bomo po 15.1.2013 izdali nove verzije programov, ki bodo imele precej dodelav glede kasnejšega lažjega vpogleda v pretekla leta. Zato boste morali OBVEZNO pred zaključkom leta zamenjati verzijo programa, da boste lahko po zaključku imeli nove dostope do starega leta.**

Zaključek leta v programu Faw in FawLt – programa za materialno in trgovsko evidenco je obvezno. Torej to velja za vse tiste, ki imate v aplikaciji Faw ali FawLt prevzemnice, dobavnice, maloprodajne račune in vsakoletno inventuro. Zaključek leta je smotrn z vidika, da s tem zaključite in zaprete preteklo leto, s tem onemogočite poseg v stare podatke, ki seveda posledično vplivajo tudi na stanje tekočih podatkov in tako nimate morebitnih nevšečnosti zaradi tega. Treba je še vedeti, da morebitno reševanje podatkov z naše strani, zaradi poseganja v stare podatke, ni predmet pogodbe in tako predstavlja dodatno finančno breme.

Zaključevanje leta v programu FAWS - program za pisanje storitvenih računov ni potrebno.

**Zaključka leta v programu Fakturiranje ne priporočamo pred datumom 15.2.2013! Pred zaključkom si obvezno zamenjajte verzijo. Navodila za zaključek leta bomo objavili v februarskih novicah.**

## Zaključek leta v ostalih Vasco aplikacijah - obvestilo

Priporočamo, da **v nobeni aplikaciji Vasco, ne delate operacije Zaključek leta**. Izvedli ga boste tekom meseca februarja, tako da bomo tudi natančna navodila za postopek zaključka leta podali v prihodnji izdaji Vasco novic.

## Številčenje dokumentov v novem letu 2013

V nadaljevanju vam za večino aplikacij, ki vsebuje številčenje dokumentov podajamo informacijo, kater parameter morate korigirati, da se bo štetje novih dokumentov začelo z 1.2013. Pri nekaterih aplikacijah vam le-ta samodejno zazna novo koledarsko leto in vam ponastavi parameter **Trenutno leto** in številčenje.

V aplikaciji **KPW** imate menu 6.Razno, 2.Parametri programa, zavihek 2.Parametri programa in parameter 1.Trenutno leto.

V aplikaciji **TKW** je parameter v menuju 6.1. in sicer 15.parameter. Se pa številčenje novih dokumentov uredi tako, da prvemu dokumentu enostavno pretipkate številko.

V aplikaciji **PNW** enostavno prvi potni nalog v letu 2013 pretipkate na številko 1.2013.

V aplikaciji **MKW** imate parameter 6.Razno, 1.Parametri programa, nato zavihek 2.Parametri programa in parameter 1.Trenutno leto.

V aplikaciji **FAW/FAWLT/FAWS** vas bo program ob prvem vstopu v letu 2013 vprašal, če lahko prestavi leto na 2013. V primeru, da želite nadaljevati z delom in številčenjem v letu 2013, vprašanje le potrdite, program bo letnico spremenil sam in začel številčiti dokumente od začetka. To velja tudi za tiste stranke, ki imate nastavljeno številčenje od druge številke naprej. V primeru, da želite še serijsko vnašati dokumente za leto 2012, vprašanja ne potrdite in program bo normalno številčil naprej v letu 2012. Ko zaključite in potrebujete prestaviti leto na 2013, to storite v meniju 6.6.2, parameter 34. Trenutno leto.

Enak postopek velja tudi za aplikacijo **KPFW**, za ročni poseg pa najdete parameter Trenutno leto v meniju 6.1. na zavihku 2.Parametri programa.

Ista funkcionalnost je tudi v aplikaciji **BLAW**, sicer pa je parameter Trenutno leto v meniju 6.1. na zavihku 1.Parametri programa.

V aplikaciji **Vasco.web** bo program sam zaznal leto 2013 in začel številčiti dokumente od začetka.

Tudi v primeru, da dokumente številčite že po novem, lahko brez težav še vedno vnašate tudi dokumente s starim številčenjem, samo številko morate ročno pretipkati.

#### Amortizacija v programu Osnovna sredstva

Program Osnovna sredstva nam omogoča izračun in izpis amortizacije osnovnih sredstev ter vnos in izpis odtujitev osnovnih sredstev. Pred pričetkom amortizacije je priporočljivo v meniju 4.3. narediti izpis Kontrolnih vrednosti OS na dan 31.12.2012, da preverite ali se stanje OS ujema s stanjem v glavni knjigi. Če se stanje ujema lahko nadaljujete z delom v programu OSW.

Najprej v meniju 2.1. naredimo Obračun amortizacije za leto 2012 za vseh 12 mesecev. V primeru, da smo med letom že obračunali amortizacijo za nekaj mesecev lahko sedaj naredimo obračun amortizacije še za manjkajoče mesece do decembra ali pa v meniju 5.3.1. naredimo Uničevanje že obračunane amortizacije ter nato naredimo končni Obračun amortizacije za celo leto. Ker se pogosto dogaja, da delamo razne vnose osnovnih sredstev tudi za nazaj, je bolj priporočljiva zadnja opcija.

Izpis amortizacije po kontih v meniju 2.3. imamo za potrebe knjiženja AM v glavno knjigo. Izpis amortizacije po amortizacijskih skupinah v meniju 2.2. in Izpis amortizacije po OS v meniju 2.6. pa potrebujemo za potrebe davčnih kontrol. Za samostojne podjetnike in za primere revizije potrebujemo tudi izpis obrazcev v meniju 2.8. Obračun vrednosti amortizacije, v meniju 2.9. Popisni list OS in v menuju 2.A. Pregled stanja OS.

**Pozor! Vse te izpise amortizacije in obrazce je potrebno narediti pred knjiženjem amortizacije na kartice, ker se po knjiženju amortizacije na kartice (2.C.) ne da izpisati več nobenega izpisa amortizacije. Ravno tako se teh izpisov ne da izpisati za pretekla leta zato jih je potrebno obvezno izpisati sedaj, ker se lahko zgodi, da jih bomo še potrebovali.**

Pri vseh naštetih izpisih je za pričakovan rezultat treba paziti na dva podatka:

- Pri izbiri KATERA OS UPOŠTEVAM izberemo opcijo VSA OS
- Pri izbiri KATERA ODPISANA OS UPOŠTEVAM je izbira odvisna od tega kako bomo delali Izpis odtujenih OS. Izberemo opcijo NE UPOŠTEVAM ODPISANIH OS ali pa opcijo UPOŠTEVAM ODPISANA OS V TEKOČEM LETU.

V primeru, da imamo tudi Odpise osnovnih sredstev, te vnašamo preko menija 1.8. Odtujitev OS, kjer za vsako inventarno številko vnesemo datum, dokument in vrsto knjiženja za odtujitev. Pogoj za vnos odtujitev je obračunana amortizacija najmanj do meseca odtujitve. Izpis odtujenih OS se nahaja v meniju 4.7.

Za potrebe Knjiženja amortizacije v glavno knjigo lahko uporabimo meni 2.B. Finančna temeljnica. Pred tem vnesemo konte za temeljnico v meniju 3.1. Amortizacijske skupine na zavihku 2. Konti za temeljnico. Ter Finančna temeljnica za odtujene OS v menuju 4.7.

Na koncu ostane še ukaz 2.C. kjer naredimo Knjiženje amortizacije na kartice OS. Po tem ukazu izpisi v meniju 2. Amortizacija niso več možni.

V primeru, da ste se pri vnosu odpisov ali pri knjiženju amortizacije na kartice prenaglili ali je prišlo zaradi drugih razlogov do napake sta na voljo menija 5.3.3. Vrnitev odpisanega OS v uporabo ter 5.3.2. Brisanje poknjižene amortizacije, vendar predlagamo, da se pri teh zadevah posvetujete z našimi serviserji.

Na koncu bi želeli omeniti še opcijo, da lahko obračunamo amortizacijo tudi po Mednarodnih računovodskih standardih (MRS). Zadeva se vklopi v meniju 5.1. Parametri na strani Amortizacija, 10.parameter.

Seveda pa ne pozabite na končno kontrolo Nabavne, Odpisane ter Sedanje vrednosti osnovnih sredstev z glavno knjigo. To je identičen postopek kot je opisan na začetku sestavka, le da se enkrat dela kontrola pred pričetkom amortizacije, drugič pa po zaključenem knjiženju finančne temeljnice v glavno knjigo ter knjiženju amortizacije na kartice OS. S to kontrolo se izognete napakam v bilanci.

Za tiste, ki radi raziskujete po aplikaciji naj podamo nasvet, da menija 5.2. mi, kot skrbniki aplikacije ne odobravamo in naj se v programu OSW ne dela nikakršnega zaključka leta ali česa podobnega.

#### Izračun osnove preteklega leta za refundacije v programu Plače

V kratkem bo aktualno, da si **pred začetkom obračuna januarske plače**, naredite izračun **Bruto urne postavke za refundacije**. Osnova za izračun refundacije je Bruto urna postavka preteklega leta, torej iz leta 2012, v primeru da se refundacija vleče še iz konca leta 2012 je osnova seveda iz leta 2011. V menuju 2.1. na zavihku 2.Obračun, si preverite pod kater DZ imate vpisano polje za "Osnova preteklo leto" ali podoben izraz, večina imate to polje pod DZ09 ali DZ10, medtem ko imate uporabniki SPJS nedvomno polje DZ09. Preverite še v menuju 5.3. na katerem VP-ju imate polje "Skupaj Bruto". Imate ali VP240, VP250, VP260 ali VP300, medtem ko imate uporabniki SPJS v uporabi VP500.

Sam izračun naredite v menuju 1.1.4., kjer na prvem zavihku pod TT1 vpišete B240 (pogojno B250, B260 ali B300, za SPJS pa B500), pod TT2 v tem primeru U240 (pogojno U250, U260 ali U300, za SPJS pa UN500), pod polje "Izračun od..do datuma" pa vpišete datume ažuriranja, enake kot ste jih uporabili za pripravo dohodnine za leto 2012. Na drugem zavihku pa pogojno v polje DZ09 (lahko DZ10 ali kak drug DZ.., za SPJS nedvomno DZ09) sledečo formulo TT1/TT2, ostale vrstice naj bodo na vseh zavihkih prazne.

Ne pozabite pa na dejstvo, da je treba vsem zaposlencem, ki niso bili zaposleni celotno obdobje, so imeli morda več zaposlitev, nadomestilo porodniškega, očetovskega ali starševskega dopusta ali morda kake druge prejemke iz drugih naslovov, ki se tudi vštevajo v Osnovo za nadomestila za refundacijo, da jim morate izračunan podatek ročno korigirati z dodatnimi podatki, ki so vam jih dostavili zaposlenci s tega naslova.

#### Postopek za Oddajo napovedi za dohodnino za leto 2012 (Plače, Avhw)

**Podatki o dohodkih za VIR.DAT se od leta 2010 ne oddajajo več na DURS, jih pa potrebujemo za izpis obvestila o celoletnih dohodkih, ki ga mora prejemniku dohodka obvezno izročiti zavezanec za dajanje podatkov.**

Navodilo za Napoved dohodnine za leto 2012 najdete na naši spletni strani, kot prilogo aktualnim Vasco novicam.

#### **Zelo podoben potek izdelave poročila kot dohodnina, velja tudi za izdelavo Obrazca za premije PDPZ v menuju 4.8., to je datoteka z oznako VIRPN2.DAT.**

Priporočamo pa tudi, da spremljate dogajanje na spletni strani DURS-a oziroma eDavkov, kjer lahko najdete koristne informacije.

#### Humor

- > "Janezek, kaj bi rad bil, ko boš velik?"
- > "Sanjam o tem, da bi zaslužil 1 milijon mesečno, tako kot moj ata."
- > "Tvoj ata zasluži miljon mesečno????"
- > "Ne, tudi on sanja o tem."

#### Novoletno darilo

Leto je hitro minilo in spet se je bilo potrebno odločiti, kako z novoletnimi darili. Kot že dolgo let, sem se tudi letos odločil za donacijo Bolnišnici Golnik. Tole so zapisali v zahvalo:

*Že nekaj let namenjate naši Bolnišnici ob novem letu namesto daril svojim poslovnim partnerjem, denarna sredstva za nakup opreme in diagnostičnih pripomočkov.*

*V letošnjem letu smo s pomočjo vaše donacije kupili EKG aparat s programsko opremo ki omogoča shranjevanje EKG zapisa in kasnejše analize krivulj in izmerjenih parametrov.* 

*Za humano potezo se v svojem imenu in v imenu Klinike Golnik najlepše zahvaljujem firmi Vasco in še posebej gospodu Tomažu Čebašku.* 

#### *Prim. dr. Robert Marčun dr.med*

*Vodja enote za kardiovaskularno funkcionalno diagnostiko in ambulante*

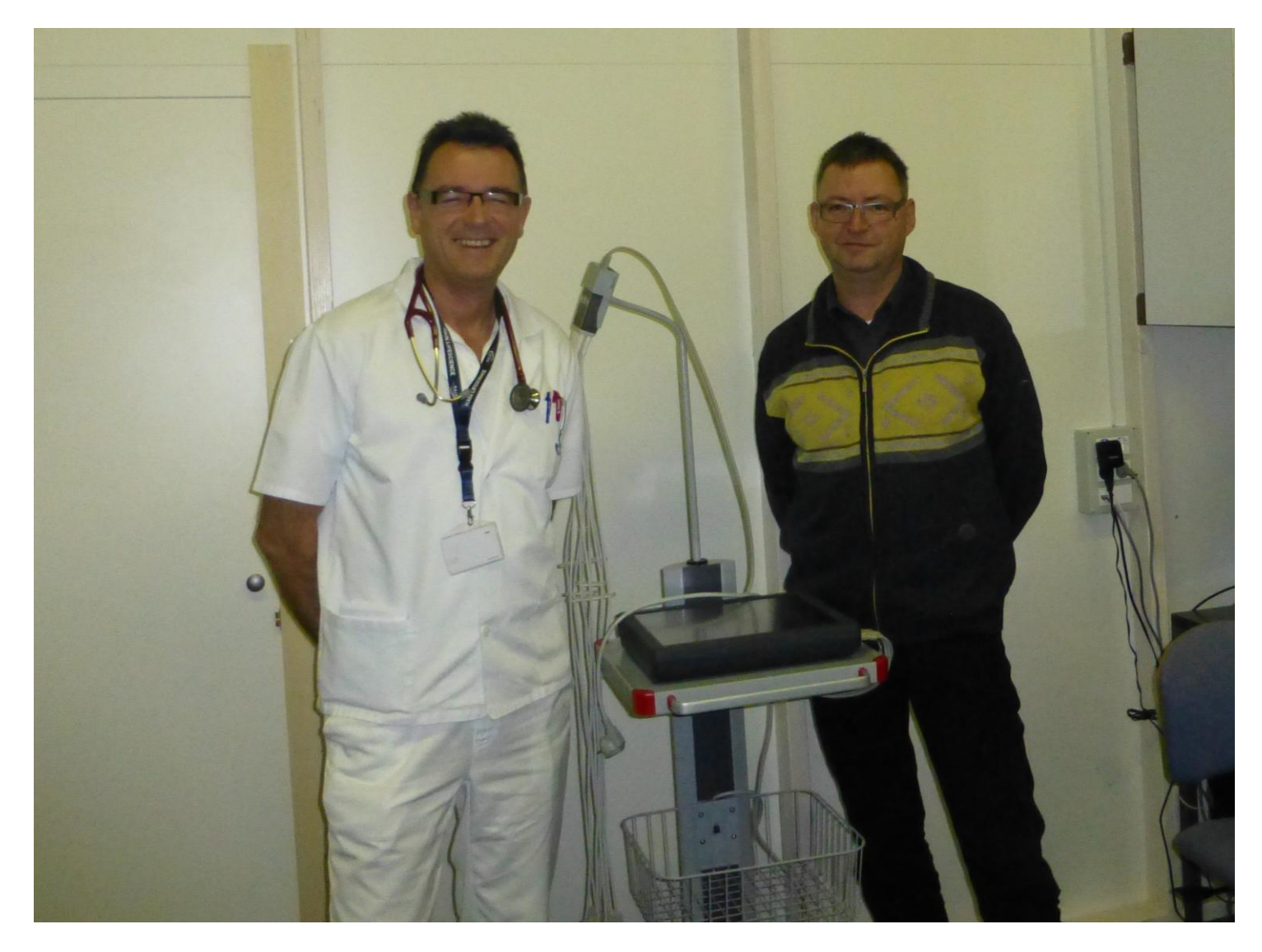

Šenčur, januar 2013 VASCO d.o.o.

about Tomor